**[张瑞](https://zhiliao.h3c.com/User/other/0)** 2008-10-13 发表

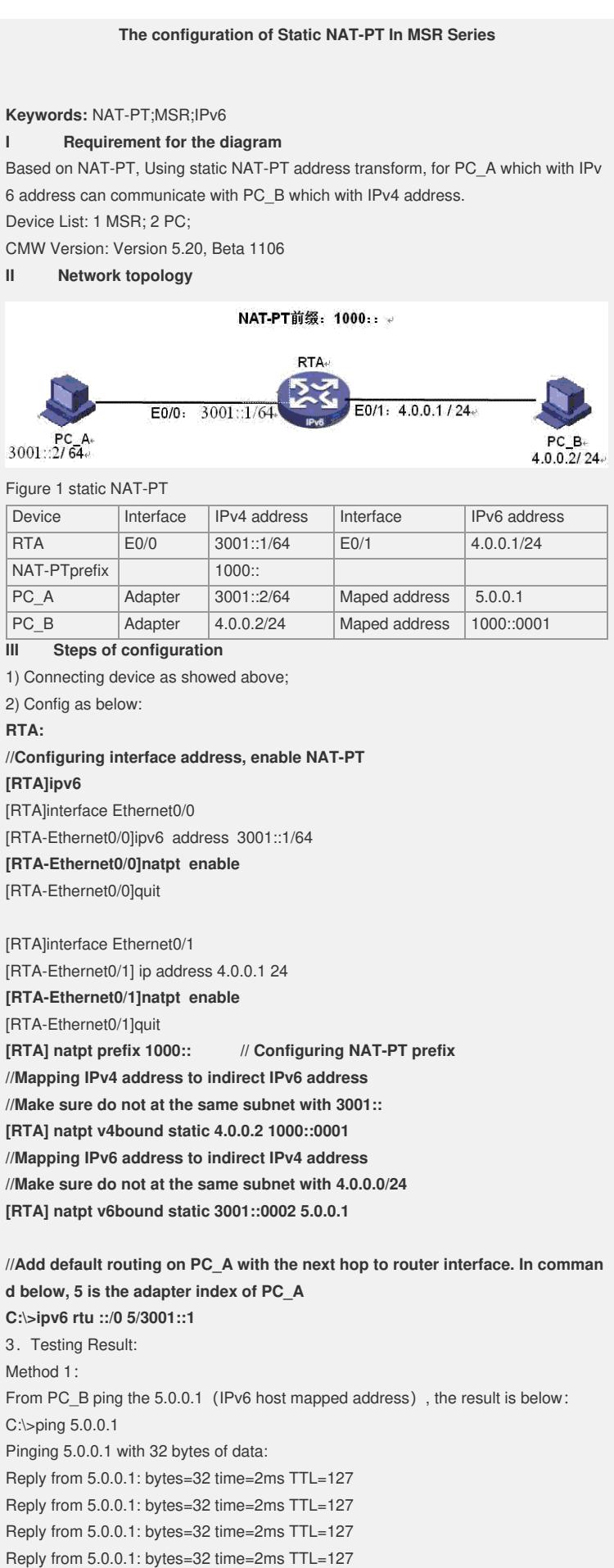

Ping statistics for 5.0.0.1:

Packets: Sent = 4, Received = 4, Lost =  $0$  (0% loss),

Approximate round trip times in milli-seconds:

Minimum = 2ms, Maximum = 2ms, Average = 2ms

Similiarly, From PC\_A ping the address that PC\_B mapped IPv6, can be reachable either.Here, the static NAT-PT has configed success.

Method 2:

We can check NAT-PT session on the router:

1) Ping every indirected address of one PC, reachable;

2) Checking the session table now:

[RTB]dis natpt sess all

NATPT Session Info:

No IPV6Source IPV4Source Pro

## IPV6Destination IPV4Destination

1 3001::0002^ 0 5.0.0.1^ 0 ICMP

## 1000::0001^ 0 4.0.0.2^ 0

From the table above we can see: address 3001::2 mapped to 5.0.0.1, and address 4 .0.0.2 mapped to 1000::1

## **IV Key notes in the configuration**

1) All the indirect address should not at the same subnet with target address;

2) When check the session info, it is a dynamic info, and will changing by the time. S o every time, you should ping first.